## **OPC UA Server SDK .NET Standard**

Develop OPC UA Servers with C# / VB.NET

Tutorial Workshop Server

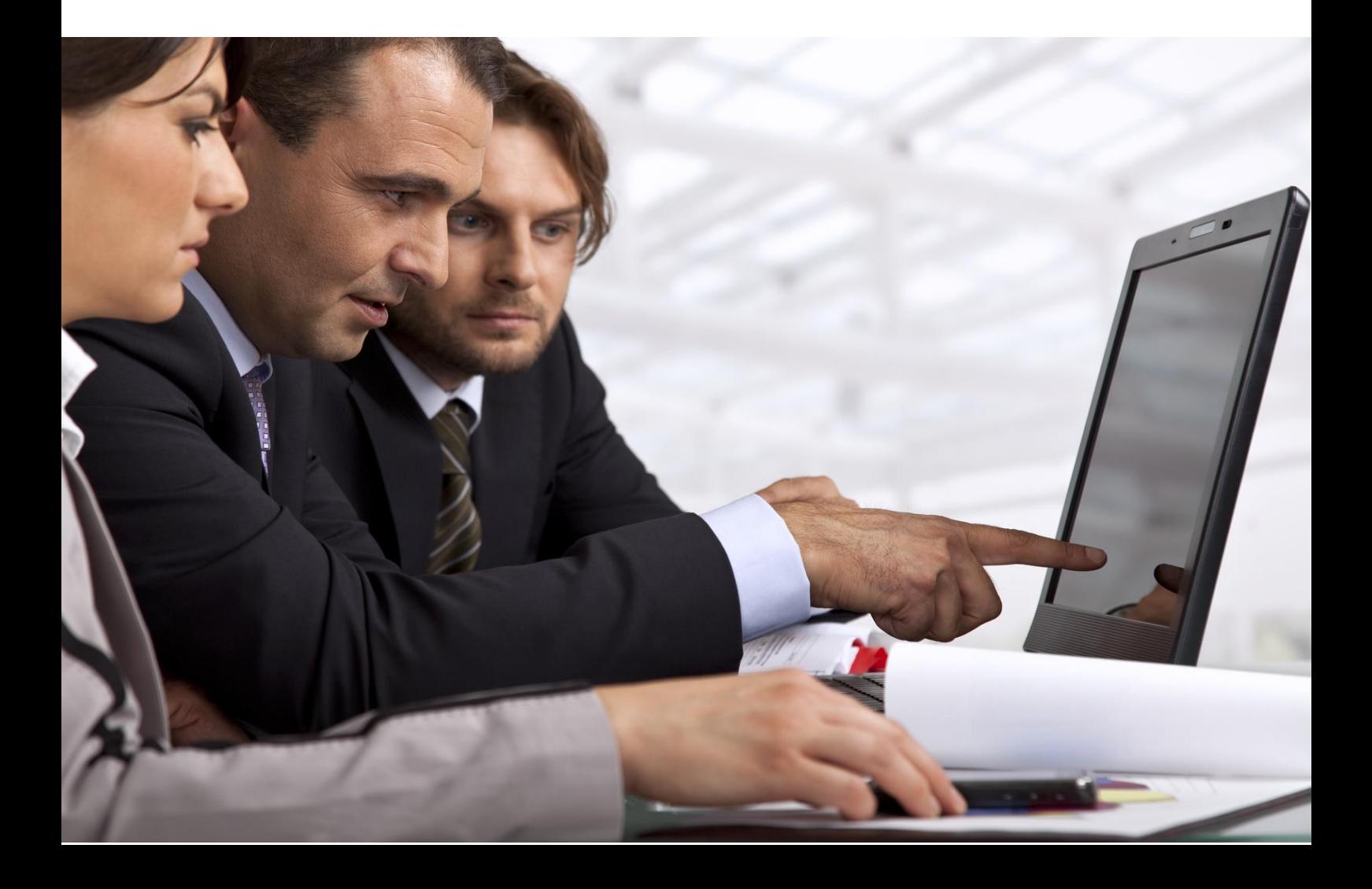

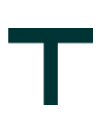

### **Document Control**

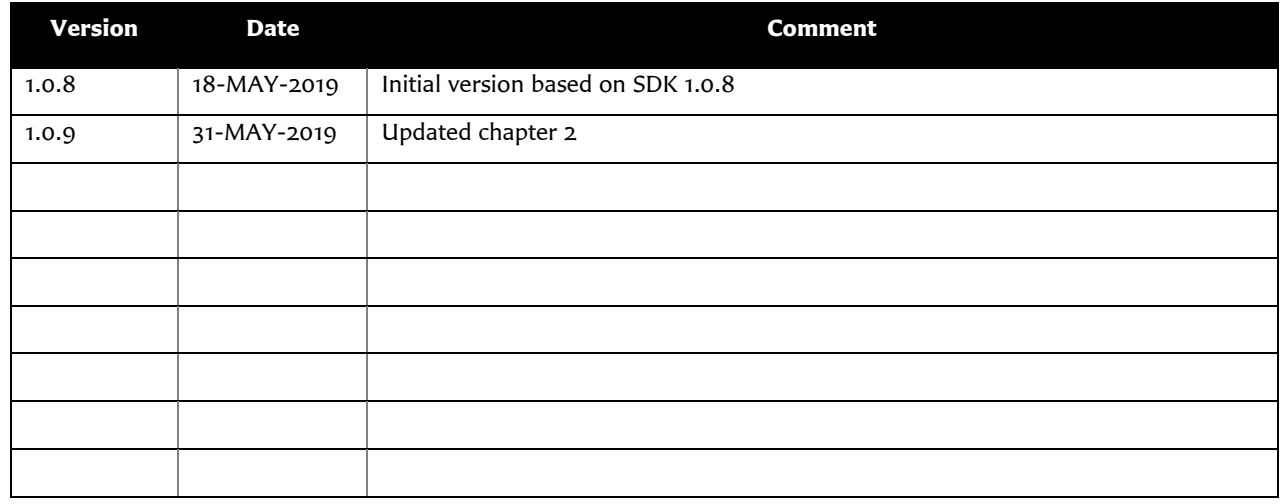

### **Purpose and audience of document**

Microsoft's .NET Framework is an application development environment that supports multiple languages and provides a large set of standard programming APIs. This document defines an Application Programming Interface (API) for OPC UA Client and Server development based on the .NET Standard programming model.

The OPC UA specification can be downloaded from the web site of the OPC Foundation. But only [\[UA](#page-2-0) Part 1] (Overview and Concepts) is available to the public. All other parts can only be downloaded from OPC Foundation members and may be used only if the user is an active OPC Foundation member. Because of this fact the OPC UA SDK .NET Standard API hides most of the OPC UA specifications to provide the possibility to delevlop OPC UA Clients and OPC UA Servers in the .NET Standard environment without the need to be an OPC Foundation member. The API does support OPC Unified Architecture.

This document is intended as reference material for developers of OPC UA compliant Client and Server applications. It is assumed that the reader is familiar with the Microsoft's .NET Standard and the needs of the Process Control industry.

### **Summary**

This document gives a short overview of the functionality of the server development with the OPC UA Server SDK .NET Standard. The goal of this document is to give an introduction and can be used as base for your own implementations

### **Referenced OPC Documents**

<span id="page-2-0"></span>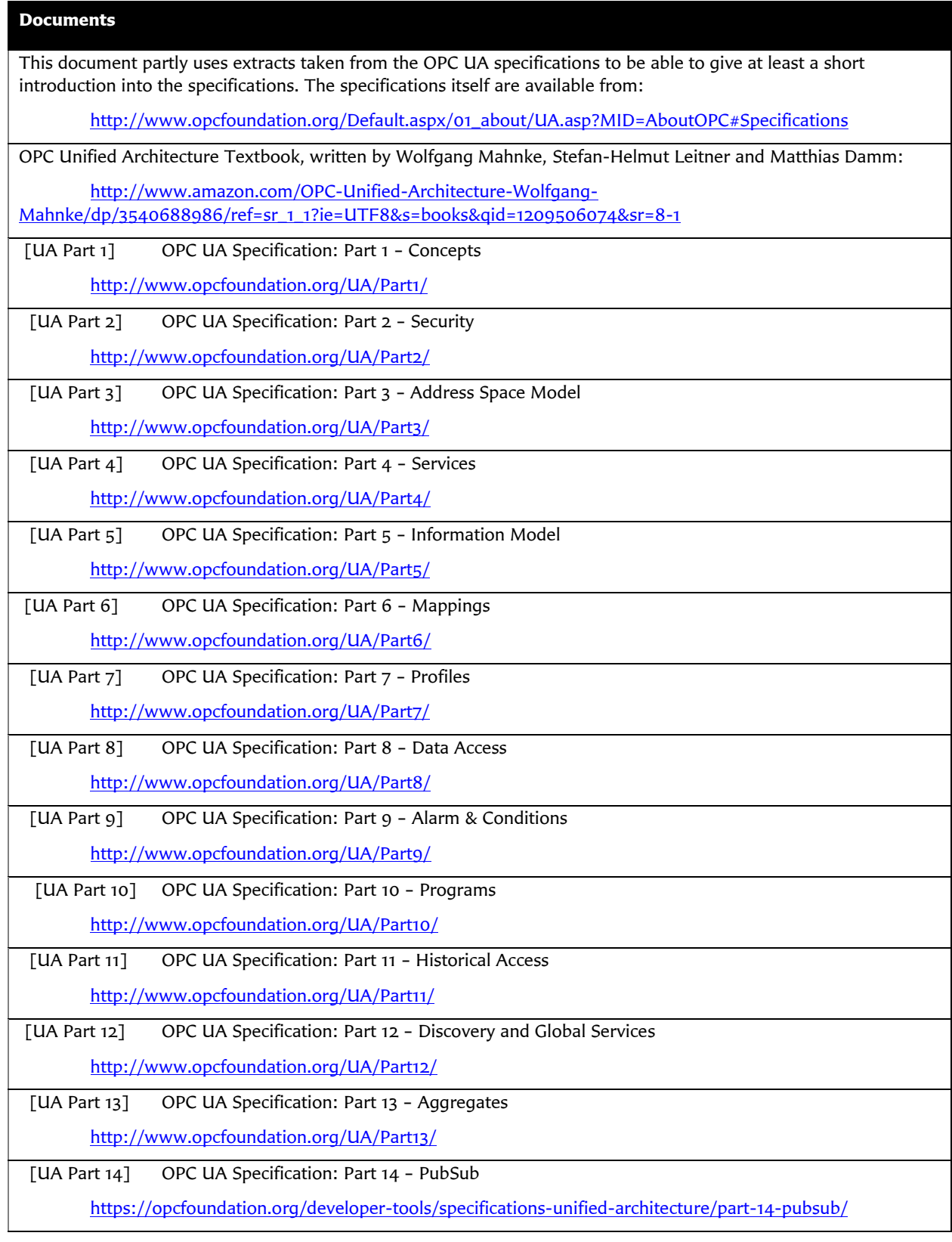

T

### **Other Referenced Documents**

SOAP Part 1: SOAP Version 1.2 Part 1: Messaging Framework

<http://www.w3.org/TR/soap12-part1/>

- SOAP Part 2: SOAP Version 1.2 Part 2: Adjuncts <http://www.w3.org/TR/soap12-part2/>
- XML Encryption: XML Encryption Syntax and Processing

<http://www.w3.org/TR/xmlenc-core/>

- XML Signature:: XML-Signature Syntax and Processing <http://www.w3.org/TR/xmldsig-core/>
- WS Security: SOAP Message Security 1.1

<http://www.oasis-open.org/committees/download.php/16790/wss-v1.1-spec-os-SOAPMessageSecurity.pdf>

WS Addressing: Web Services Addressing (WS-Addressing)

<http://www.w3.org/Submission/ws-addressing/>

- WS Trust: Web Services Trust Language (WS-Trust) <http://specs.xmlsoap.org/ws/2005/02/trust/WS-Trust.pdf>
- WS Secure Conversation: Web Services Secure Conversation Language (WS-SecureConversation)

<http://specs.xmlsoap.org/ws/2005/02/sc/WS-SecureConversation.pdf>

SSL/TLS: RFC 2246: The TLS Protocol Version 1.0

<http://www.ietf.org/rfc/rfc2246.txt>

X200 : ITU-T X.200 – Open Systems Interconnection – Basic Reference Model

<http://www.itu.int/rec/T-REC-X.200-199407-I/en>

:X509: X.509 Public Key Certificate Infrastructure

<http://www.itu.int/rec/T-REC-X.509-200003-I/e>

HTTP: RFC 2616: Hypertext Transfer Protocol - HTTP/1.1

<http://www.ietf.org/rfc/rfc2616.txt>

#### HTTPS: RFC 2818: HTTP Over TLS

<http://www.ietf.org/rfc/rfc2818.txt>

#### IS Glossary: Internet Security Glossary

http://www.ietf.org/rfc/rfc2828.txt

NIST 800-12: Introduction to Computer Security

<http://csrc.nist.gov/publications/nistpubs/800-12/>

NIST 800-57: Part 3: Application-Specific Key Management Guidance

[http://csrc.nist.gov/publications/nistpubs/800-57/sp800-57\\_PART3\\_key-management\\_Dec2009.pdf](http://csrc.nist.gov/publications/nistpubs/800-57/sp800-57_PART3_key-management_Dec2009.pdf)

NERC CIP: CIP 002-1 through CIP 009-1, by North-American Electric Reliability Council

<http://www.nerc.com/page.php?cid=2|20>

IEC 62351: Data and Communications Security

[http://www.iec.ch/heb/d\\_mdoc-e050507.htm](http://www.iec.ch/heb/d_mdoc-e050507.htm)

OPC UA Server Development with C#/VB.NET - Version 1.0.9 - 31/05/19

© Copyright 2019, Technosoftware GmbH – www.technosoftware.com

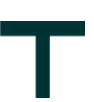

SPP-ICS: System Protection Profile Industrial Control System, by Process Control Security Requirements Forum (PCSRF)

<http://www.isd.mel.nist.gov/projects/processcontrol/SPP-ICSv1.0.pdf>

SHA-1: Secure Hash Algorithm RFC

<http://tools.ietf.org/html/rfc3174>

PKI: Public Key Infrastructure article in Wikipedia

[http://en.wikipedia.org/wiki/Public\\_key\\_infrastructure](http://en.wikipedia.org/wiki/Public_key_infrastructure)

X509 PKI: Internet X.509 Public Key Infrastructure

http://www.ietf.org/rfc/rfc3280.txt

EEMUA : 2nd Edition EEMUA 191 - Alarm System - A guide to design, management and procurement (Appendixes 6, 7, 8, 9).

<http://www.eemua.co.uk/>

# L.

### **TABLE OF CONTENTS**

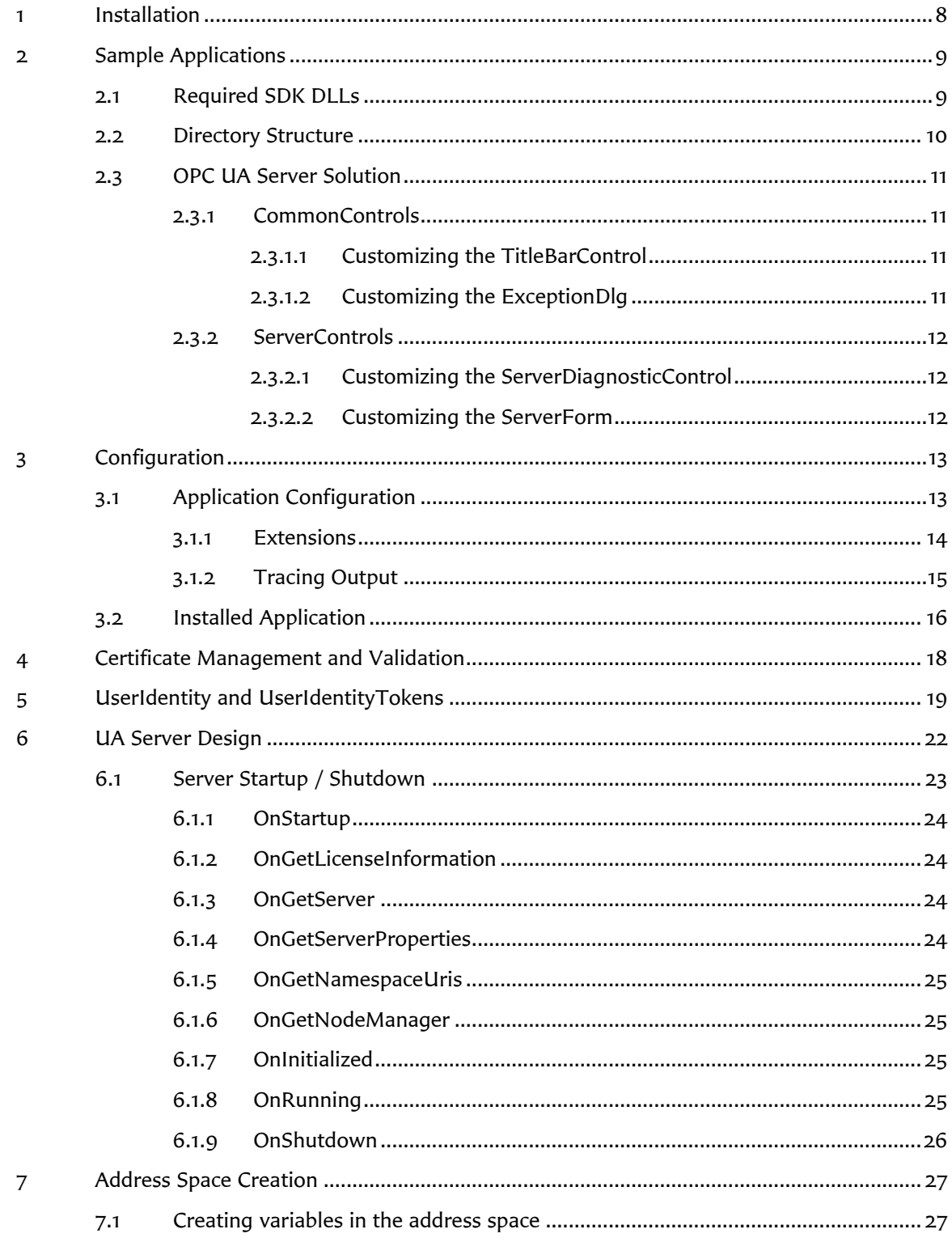

### **Disclaimer**

© Technosoftware GmbH. All rights reserved. No part of this document may be altered, reproduced or distributed in any form without the expressed written permission of Technosoftware GmbH.

This document was created strictly for information purposes. No guarantee, contractual specification or condition shall be derived from this document unless agreed to in writing. Technosoftware GmbH reserves the right to make changes in the products and services described in this document at any time without notice and this document does not represent a commitment on the part of Technosoftware GmbH in the future.

While Technosoftware GmbH uses reasonable efforts to ensure that the information and materials contained in this document are current and accurate, Technosoftware GmbH makes no representations or warranties as to the accuracy, reliability or completeness of the information, text, graphics, or other items contained in the document. Technosoftware GmbH expressly disclaims liability for any errors or omissions in the materials contained in the document and would welcome feedback as to any possible errors or inaccuracies contained herein.

Technosoftware GmbH shall not be liable for any special, indirect, incidental, or consequential damages, including without limitation, lost revenues or lost profits, which may result from the use of these materials. All offers are non-binding and without obligation unless agreed to in writing.

### **Trademark Notice**

Microsoft, MSN, Windows and the Windows logo are either registered trademarks or trademarks of Microsoft Corporation in the United States and/or other countries. All other trademarks are the property of their respective owners.

### <span id="page-7-0"></span>**1 Installation**

You should download the following products from either<https://technosoftware.com/> or the license paper provided to be able to follow this tutorial:

**1. [OPC Sample Binaries .NET Standard](https://technosoftware.com/download/opc-sample-binaries-net-standard/)**

A suite of OPC Clients and Servers that demonstrate OPC UA, OPC DA, OPC AE and OPC HDA technology and its most popular functionality. All examples are ready to run without any configuration.

You can donload it from<https://technosoftware.com/download/opc-sample-binaries-net-standard/>

2. **OPC UA Bundle [SDK .NET Standard](https://technosoftware.com/download/opc-ua-bundle-sdk-net-standard-evaluation/)** The OPC UA Bundle SDK .NET Standard offers a fast and easy access to the OPC UA Client & Server technology. Develop OPC compliant UA Clients and Servers with C#/VB.NET targeting the .NET Standard. The download includes examples for .NET 4.6.1, .NET 4.7.2 and for .NET Standard 2.0.

You can download it from [https://technosoftware.com/download/opc-ua-bundle-sdk-net-standard](https://technosoftware.com/download/opc-ua-bundle-sdk-net-standard-evaluation/)[evaluation/](https://technosoftware.com/download/opc-ua-bundle-sdk-net-standard-evaluation/)

#### **Important:**

An installation guide is available with the SDK or from [https://technosoftware.com/download/opc-ua-net](https://technosoftware.com/download/opc-ua-net-installation/)[installation/.](https://technosoftware.com/download/opc-ua-net-installation/) Please read that one first and then follow this guide.

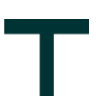

### <span id="page-8-0"></span>**2 Sample Applications**

The OPC UA Server SDK .NET Standard contains several sample server applications, but we concentrate in this tutorial on the *WorkshopServerForms*, a console base application for testing the server specific features, and the *WorkshopServerConsole*. This tutorial will refer to that code while explaining the different steps to take to accomplish the main tasks of an OPC UA server.

### <span id="page-8-1"></span>**2.1 Required SDK DLLs**

The SDK is splitted into several DLL's as shown in the picture below:

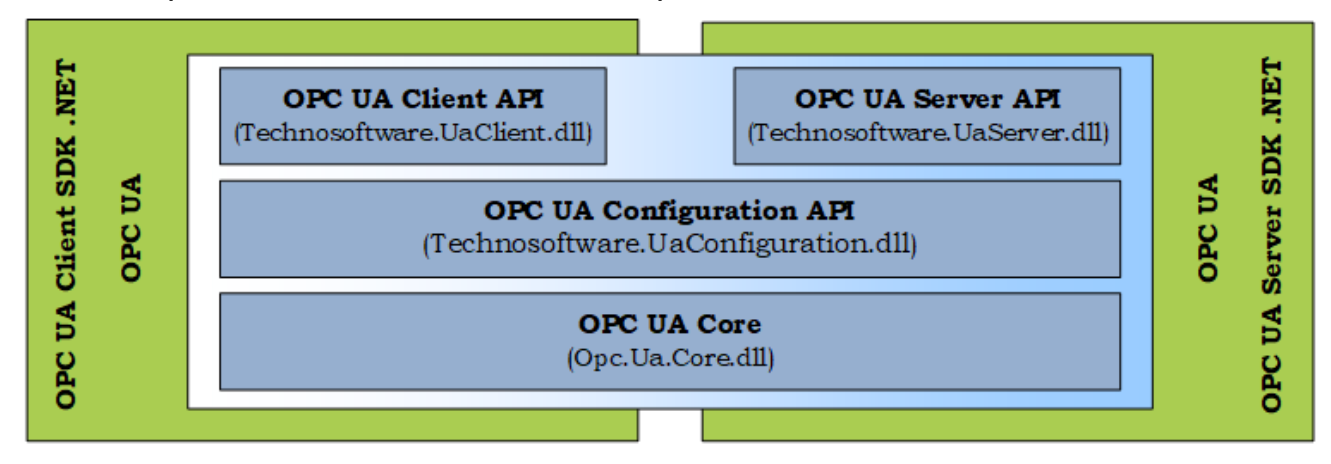

The OPC UA Server SDK .NET Standard uses the following DLL's:

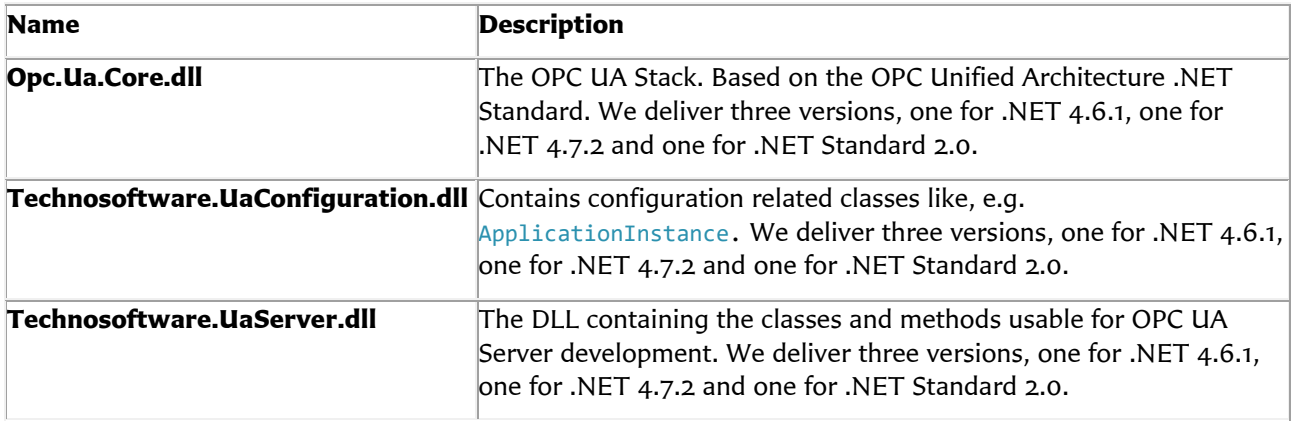

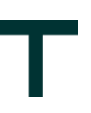

### <span id="page-9-0"></span>**2.2 Directory Structure**

The basic directory layout is as follows:

- **bin/**
	- **net461/**
		- Standard SDK Executables and DLL's for the .NET 4.6.1 Framework
		- **net472/**
		- Standard SDK Executables and DLL's for the .NET 4.7.2 Framework
	- **netstandard2.0/**
		- Standard SDK Executables and DLL's for the .NET Standard 2.0 and .NET Core 2.0 Framework
	- **redist/**

#### - **OPC UA Local Discovery Server 1.03/**

- The installer and Merge-Module for the OPC UA Local Discovery Server
- **doc/**
	- Additional documentation
- **examples/**

Sample applications

- **net/**
	- **C#/**
		- **AlarmConditions/**
			- Server with Windows Forms UI showing the Alarm&Condition features - **CommonControls/**
			- Windows Forms Controls used by the WorkshopClientSample. Contains the TitleBarControl which allows adapting logo and text of the title
		- **DataAccess/**
			- Server with Windows Forms UI showing the Data Access features
		- **HistoricalAccess/**
			- Server with Windows Forms UI showing the Historical Access features - **Reference/**
		- Server used for testing with the [OPC Foundation Complianc Test Tool](https://opcfoundation.org/developer-tools/certification-test-tools/opc-ua-compliance-test-tool-uactt/)
		- **ServerControls/**
		- Windows Forms Controls used by the WorkshopServerForms
		- **Views/**
		- Server with Windows Forms UI showing the Views features.
- **Workshop/**
	- **ServerConsole/**
		- Server as Console application used for this introduction. Features .NET 4.6.1, .NET 4.7.2 and .NET Core 2.0 compilation within one solution.
	- **ServerForms/**
		- Server with Windows Forms used for this introduction
- **keys/**

The dummy Key for signing the executables and DLL's

- **scripts/**
	- Scripts and executables used for building the applications

### <span id="page-10-0"></span>**2.3 OPC UA Server Solution**

The main OPC UA Server Solutions can be found at \examples\Workshop\ and are named

- Visual Studio 2017: WorkshopServerSamples.vs2017.sln
- Visual Studio 2019: WorkshopServerSamples.vs2019.sln

and uses in addition the output of the following solutions:

- 1. Technosoftware.CommonControls Contains the ExceptionDialog and the TitleBarControl.
- 2. Technosoftware.ServerControls Contains the ServerDiagnosticsControl and the ServerForm.

The solution contains two sample servers, one a console-based server and one a Windows Forms based server. The OPC UA functionality of both is the same.

#### <span id="page-10-1"></span>**2.3.1 CommonControls**

#### <span id="page-10-2"></span>**2.3.1.1 Customizing the TitleBarControl**

The TitleBarControl contains the header of all Windows Forms based sample server and sample client solutions provided with the SDK, e.g. WorkshopServerForms. The following picture shows how it looks like as default:

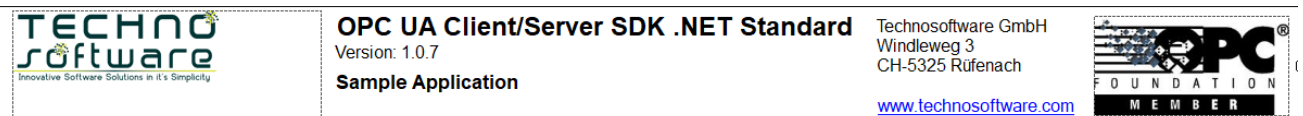

<span id="page-10-3"></span>By changing this control, you can adapt the layout of the WorkshopServerForms to your needs.

#### **2.3.1.2 Customizing the ExceptionDlg**

The ExceptionDlg is used for displaying exceptions. The following picture shows how it looks like as default:

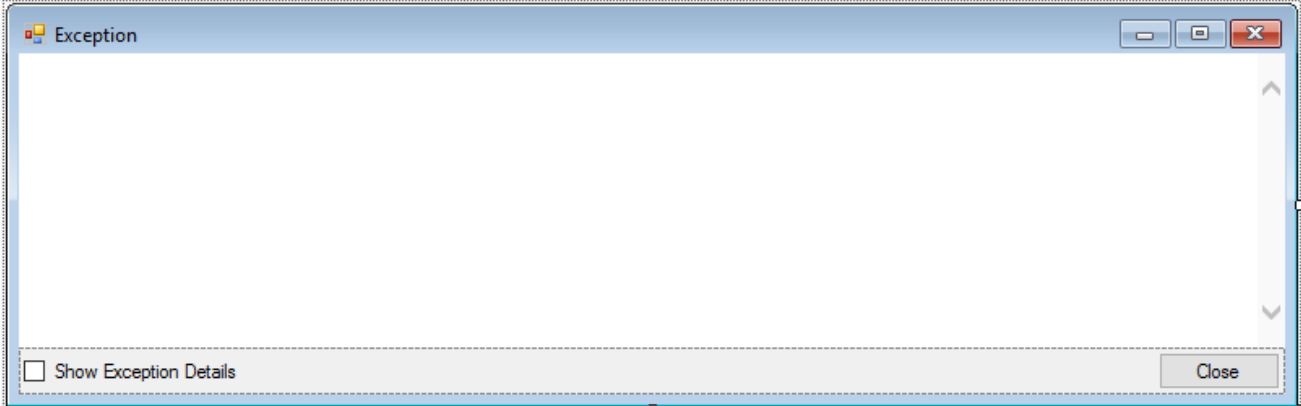

By changing this dialog, you can adapt the layout of the exception dialog for the WorkshopServerForms to your needs.

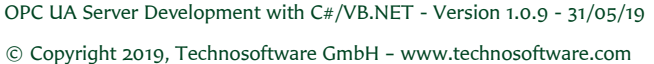

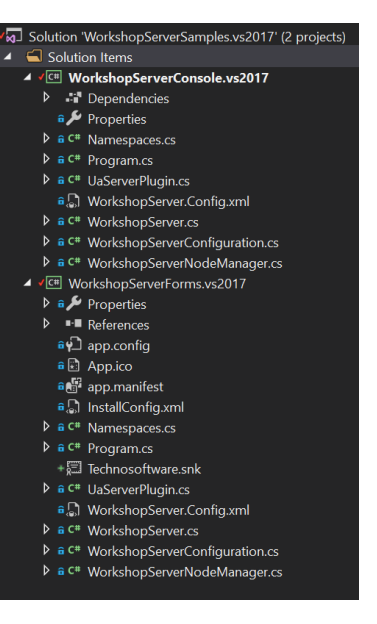

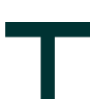

#### <span id="page-11-0"></span>**2.3.2 ServerControls**

#### <span id="page-11-1"></span>**2.3.2.1 Customizing the ServerDiagnosticControl**

The ServerDiagnosticControl display information about the active sessions and subscriptions made by one or more OPC UA Clients. The following picture shows how it looks like as default:

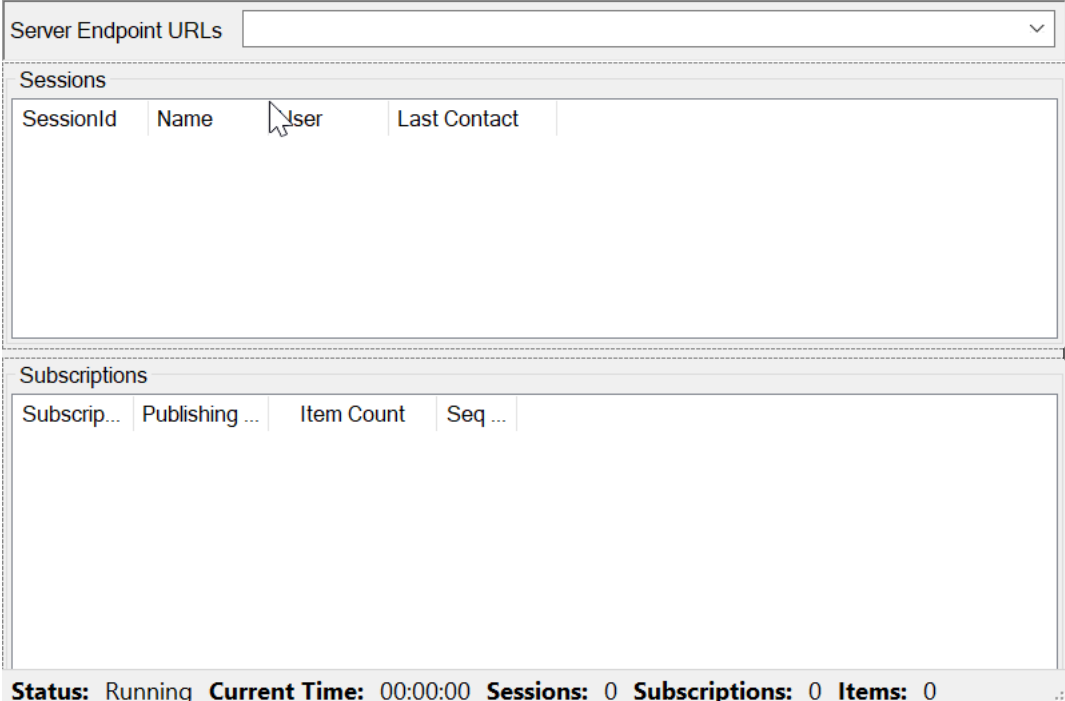

By changing this dialog, you can adapt the layout of this control for the WorkshopServerForms to your needs.

#### <span id="page-11-2"></span>**2.3.2.2 Customizing the ServerForm**

The ServerForm combines the different controls to the main dialog used by the WorkshopServerSample. The following picture shows how it looks like as default:

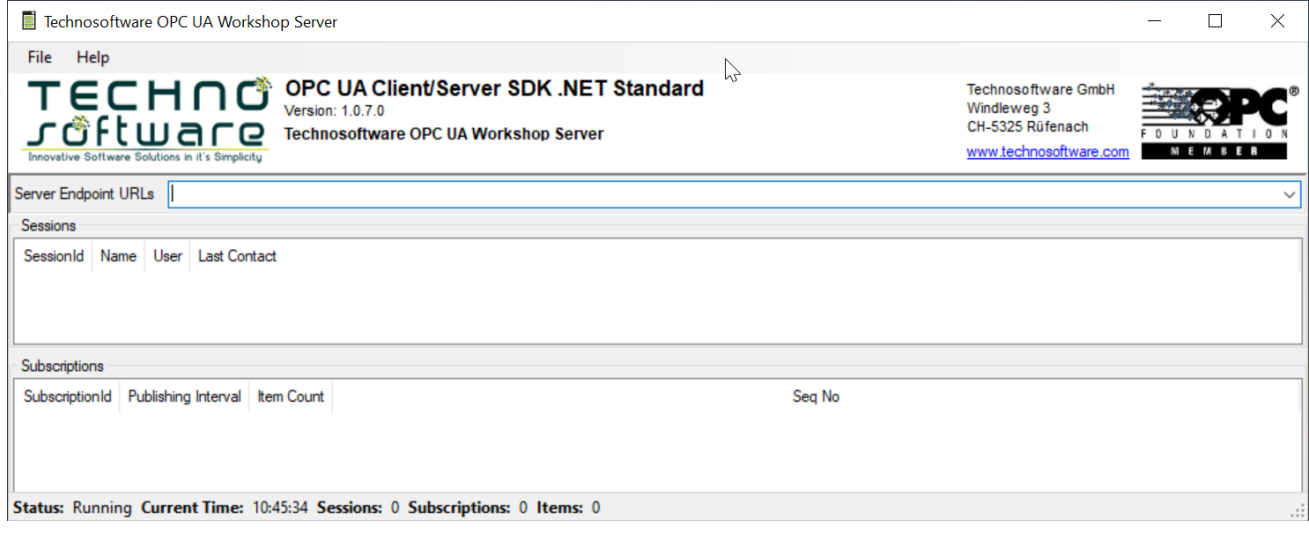

By changing this dialog, you can adapt the layout of this form for the WorkshopServerForms to your needs.

### <span id="page-12-0"></span>**3 Configuration**

### <span id="page-12-1"></span>**3.1 Application Configuration**

The SDK provides an extensible mechanism for storing the application configuration in an XML file. The class is extensible so developers can add their own configuration information to it. The table below describes primary elements of the ApplicationConfiguration class.

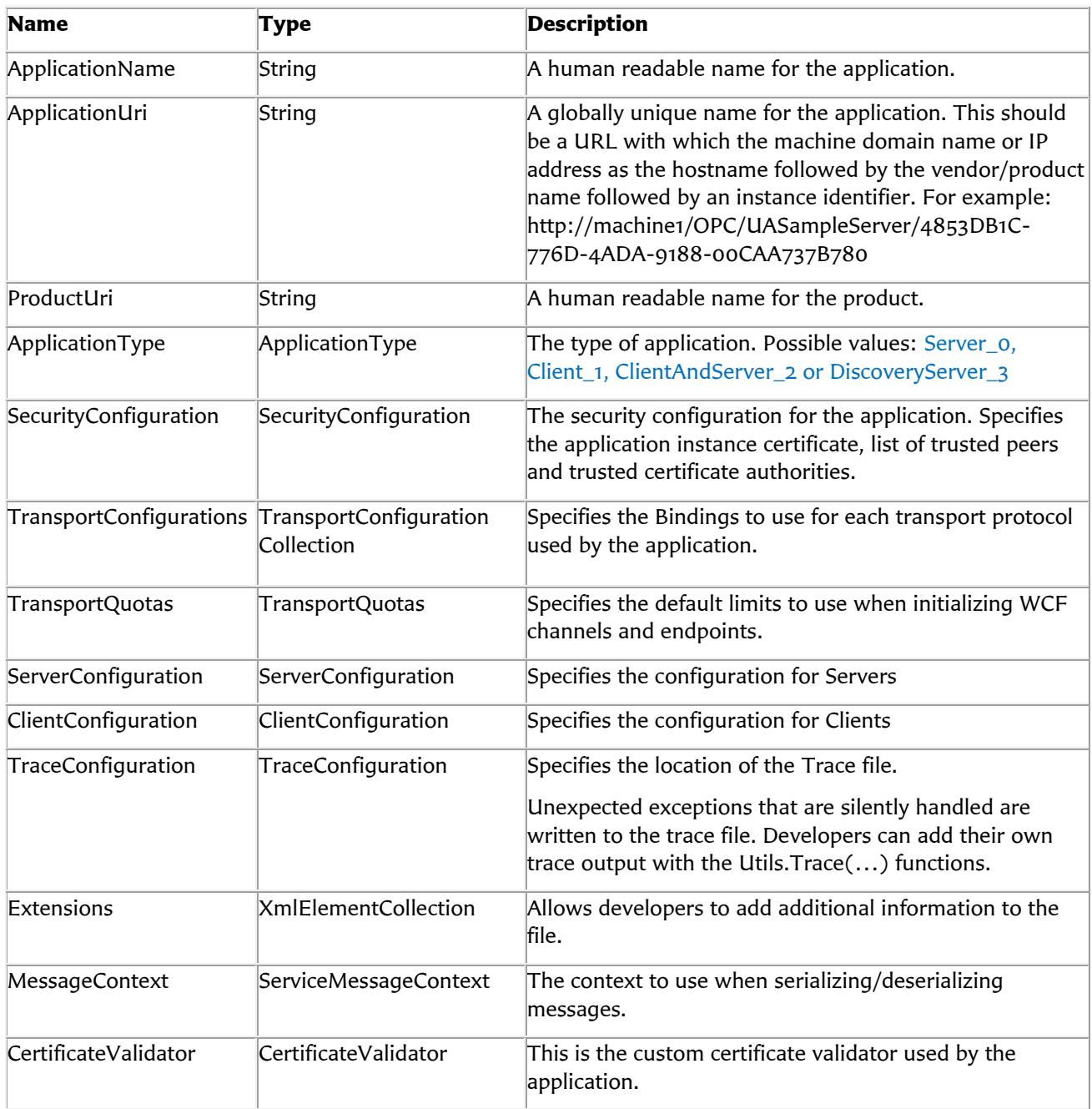

The ApplicationConfiguration can be persisted anywhere but the class provides functions that load/save the configuration as an XML file on disk. The location of the XML file can be specified in the app.config file for the application if the ConfigurationLocation is specified as a configuration section.

OPC UA Server Development with C#/VB.NET - Version 1.0.9 - 31/05/19

© Copyright 2019, Technosoftware GmbH – www.technosoftware.com

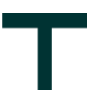

The declaration for the configuration section in the app.config looks like this:

```
<configSections>
       <section name="WorkshopServer" type="Opc.Ua.ApplicationConfigurationSection,Opc.Ua.Core"/>
</configSections>
```
The name may be any text that is unique within the app.config file. The ConfigurationLocation would look like this:

```
<WorkshopServer>
       <ConfigurationLocation xmlns="http://opcfoundation.org/UA/SDK/Configuration.xsd">
              <FilePath>WorkshopServer.Config.xml</FilePath>
       </ConfigurationLocation>
</WorkshopServer>
```
The FilePath can be an absolute path or a relative path. If it is a relative path the current directory is searched followed by the directory where the executable resides. The SDK also supports prefixes which can be replaced with environment variables. The latter functionality requires a token enclosed by '%' symbols at the start of the message. The SDK will first check for a symbol that matches one of the values from the Environment.SpecialFolder enumeration. If not found it will use the environment variable of the same name.

Note that the same feature exists for all fields that represent file directory paths in the ApplicationConfiguration object.

The Application Configuration file of the WorkshopServerSample can be found in the file WorkshopServerSample.Config.xml.

#### <span id="page-13-0"></span>**3.1.1 Extensions**

The Application Configuration file of the WorkshopServerForms uses the Extensions feature to make the Excel Configuration configurable.

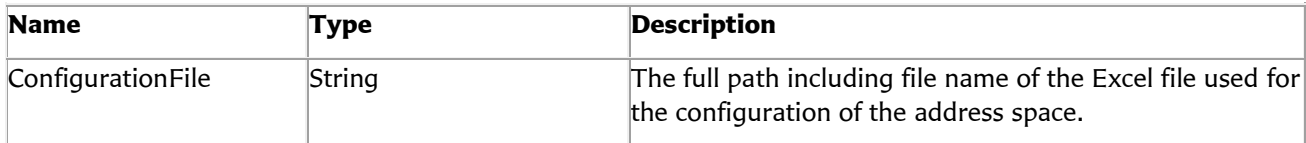

The Extension looks like:

```
 <Extensions>
   <ua:XmlElement>
     <WorkshopServerConfiguration xmlns="http://technosoftware.com/WorkshopServer">
       <ConfigurationFile>.\WorkshopServerConfiguration.xlsx</ConfigurationFile>
     </WorkshopServerConfiguration>
   </ua:XmlElement>
 </Extensions>
```
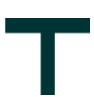

To get the configuration value the WorkshopServerSample uses the following calls:

```
// get the configuration for the node manager. In case no configuration exists
// use suitable defaults.
configuration_ = configuration.ParseExtension<WorkshopServerConfiguration>() ??
                  new WorkshopServerConfiguration();
```
string configurationFile = configuration\_.ConfigurationFile;

#### **Important:**

**This only shows how to use the Extension feature. The Excel based configuration is not implemented at all.**

#### <span id="page-14-0"></span>**3.1.2 Tracing Output**

With the TraceConfiguration UA client and server applications can activate trace information. TechnosoftwareUaClient and TechnosoftwareUaClientSample creates the following logfiles:

#### **WorkshopServerSample:**

%CommonApplicationData%\Technosoftware\Logs\WorkshopServer.log.txt

where

**%CommonApplicationData%** typically points to C:\ProgramData

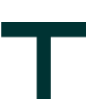

### <span id="page-15-0"></span>**3.2 Installed Application**

The SDK provides an installation configuration mechanism for installing/uninstalling an application. For this an InstallConfig.xml file containing the InstalledApplication class definition should be added to your project as embedded resource. The table below describes some of the primary elements of the InstalledApplication class.

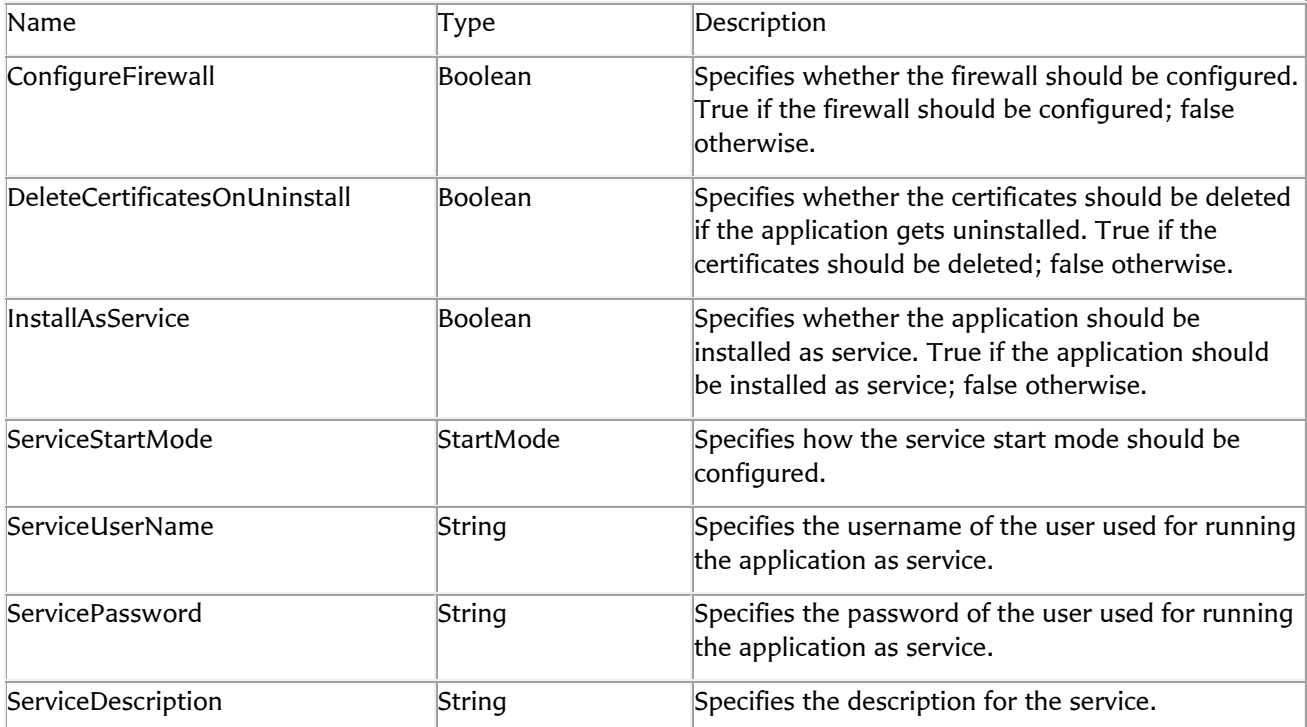

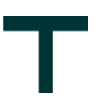

The Installed Application file of the WorkshopServerSample can be found in the file InstallConfig.xml and looks like:

```
<?xml version="1.0" encoding="utf-8" ?>
<s0:InstalledApplication
   xmlns:s0="http://opcfoundation.org/UA/SDK/Installation.xsd"
   xmlns:s1="http://opcfoundation.org/UA/SDK/Configuration.xsd"
   xmlns="http://opcfoundation.org/UA/2011/03/SecuredApplication.xsd"
   xmlns:ua="http://opcfoundation.org/UA/2008/02/Types.xsd">
   <ApplicationName>Technosoftware OPC UA Workshop Server Sample</ApplicationName>
   <ApplicationUri></ApplicationUri>
   <ApplicationType>Server_0</ApplicationType>
   <ConfigurationFile>WorkshopServer.Config.xml</ConfigurationFile>
   <s0:DeleteCertificatesOnUninstall>true</s0:DeleteCertificatesOnUninstall>
   <s0:ConfigureFirewall>true</s0:ConfigureFirewall>
   <s0:SetConfigurationFilePermisions>false</s0:SetConfigurationFilePermisions>
   <s0:SetExecutableFilePermisions>false</s0:SetExecutableFilePermisions>
   <s0:InstallAsService>false</s0:InstallAsService>
   <s0:ServiceStartMode>Auto</s0:ServiceStartMode>
   <s0:ServiceDescription>Technosoftware OPC UA Workshop Sample Server</s0:ServiceDescription>
   <s0:TraceConfiguration>
     <s1:OutputFilePath>Logs\WorkshopServer.InstallLog.log</s1:OutputFilePath>
     <s1:DeleteOnLoad>true</s1:DeleteOnLoad>
     <!-- Show Only Errors -->
     <!-- <s1:TraceMasks>1</s1:TraceMasks> -->
     <!-- Show Only Security and Errors -->
     <!-- <s1:TraceMasks>513</s1:TraceMasks> -->
     <!-- Show Only Security, Errors and Trace -->
     <s1:TraceMasks>515</s1:TraceMasks>
     <!-- Show Only Security, COM Calls, Errors and Trace -->
     <!-- <s1:TraceMasks>771</s1:TraceMasks> -->
     <!-- Show Only Security, Service Calls, Errors and Trace -->
     <!-- <s1:TraceMasks>523</s1:TraceMasks> -->
     <!-- Show Only Security, ServiceResultExceptions, Errors and Trace -->
     <!-- <s1:TraceMasks>519</s1:TraceMasks> -->
   </s0:TraceConfiguration>
```
</s0:InstalledApplication>

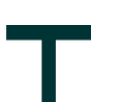

### <span id="page-17-0"></span>**4 Certificate Management and Validation**

The stack provides several certificate management functions including a custom CertificateValidator that implements the validation rules required by the specification. The CertificateValidator is created automatically when the ApplicationConfiguration is loaded. Any WCF channels or endpoints that are created with that ApplicationConfiguration will use it.

The CertificateValidator uses the trust lists in the ApplicationConfiguration to determine whether a certificate is trusted. A certificate that fails validation is always placed in the Rejected Certificates store. Applications can receive notifications when an invalid certificate is encountered by using the event defined on the CertificateValidator class.

The Stack also provides the CertificateIdentifier class which can be used to specify the location of a certificate. The Find() method will look up the certificate based on the criteria specified (SubjectName, Thumbprint or DER Encoded Blob).

Each application has a SecurityConfiguration which must be managed carefully by the Administrator since making a mistake could prevent applications from communicating or create security risks. The elements of the SecurityConfiguration are described in the table below:

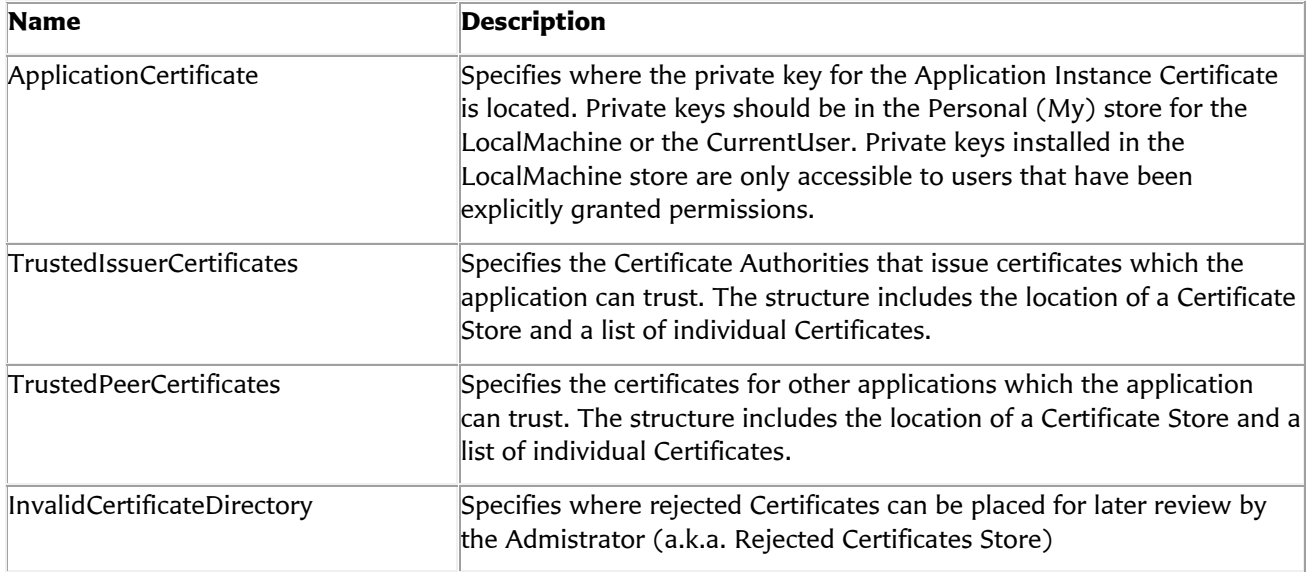

The Administrator needs to create an application instance certificate when applications are installed, when the ApplicationUri or when the hostname changes. The Administrator can use the OPC UA Configuration Tool included in the SDK or use the tools provided by their Public Key Infrastructure (PKI). If the certificate is changed the Application Configuration needs to be updated.

Once the certificate is installed the Administrator needs to ensure that all users who can access the application have permission to access the Certificate's private key.

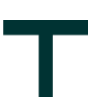

### <span id="page-18-0"></span>**5 UserIdentity and UserIdentityTokens**

The SDK provides the UserIdentity class which converts UA user identity tokens to and from the SecurityTokens used by WCF. The SDK currently supports

- Anonymous
- Username
- X.509 certificate

user authentication.

The Workshop server main (WorkshopServer.cs) implements a basic user handling based on username / password combinations. For that it adds an event handler for the ImpersonateUserEvent:

```
protected override void OnServerStarted(IUaServerData server)
{
     base.OnServerStarted(server);
     // request notifications when the user identity is changed. all valid users are accepted 
     // by default.
     server.SessionManager.ImpersonateUserEvent += OnImpersonateUser;
}
private void OnImpersonateUser(object sender, UaImpersonateUserEventArgs args)
{
     Session session = (Session)sender;
     // check for a user name token.
    UserNameIdentityToken userNameToken = args.NewIdentity as UserNameIdentityToken;
     if (userNameToken != null)
     {
         args.Identity = VerifyPassword(userNameToken);
         return;
     }
}
```
The following username/password combinations are supported:

- operator / password1
- administrator / password2

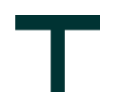

The Workshop Server creates two variables under the AccessRights folder

- Operator or Administrator can write the following variable: ns=2;s=AccessRights\_AccessOperator\_OperatorUsable
- Administrator only can write the following variable: ns=2;s=AccessRights\_AccessAdministrator\_AdministratorOnly

The code for the user handling is located in the WorkshopServerNodeManager and involves the following methods:

#### **CreateAddressSpace():**

See region "Access Rights handling for creating the folders and nodes.

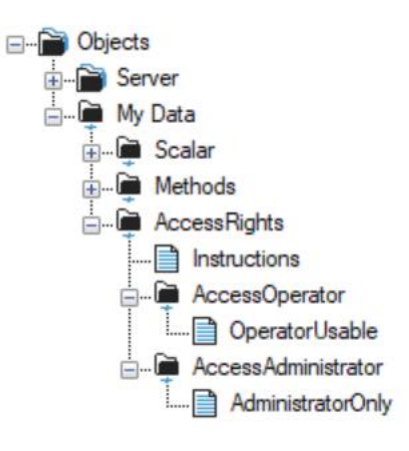

The user handling is done with the OnReadUserAccessLevel and in OnSimpleWriteValue event handling, e.g. for the administrator only this is done with:

```
#region Access Rights Administrator Handling
// sub-folder for "AccessAdministrator"
FolderState folderAccessRightsAccessAdministrator = opcServer_.CreateFolder(folderAccessRights, 
"AccessRights AccessAdministrator", "AccessAdministrator");
const string accessRightsAccessAdministrator = "AccessRights_AccessAdministrator_";
BaseDataVariableState arAdministratorRW = CreateVariable(folderAccessRightsAccessAdministrator, 
accessRightsAccessAdministrator + "AdministratorOnly", "AdministratorOnly", BuiltInType.Int16, 
ValueRanks.Scalar);
                     arAdministratorRW.AccessLevel = AccessLevels.CurrentReadOrWrite;
                    arAdministratorRW.UserAccessLevel = AccessLevels.CurrentReadOrWrite;
                    variables.Add(arAdministratorRW);
arAdministratorRW.OnReadUserAccessLevel = OnReadAdministratorUserAccessLevel;
arAdministratorRW.OnSimpleWriteValue = OnWriteAdministratorValue;
#endregion
```
#### **User Access Handling:**

User access handling is done in two steps. A client getting the UserAccessLevel attribute of a node can be handled with the following event handler, e.g. for the administrator only writable node:

During creation of the address space the following event handler was defined for getting the UserAccessLevel attribute:

```
arAdministratorRW.OnReadUserAccessLevel = OnReadAdministratorUserAccessLevel;
```
and is implemented like this:

```
public ServiceResult OnReadAdministratorUserAccessLevel(ISystemContext context, NodeState node, 
                                                       ref byte value)
{
     if (context.UserIdentity == null || context.UserIdentity.TokenType == UserTokenType.Anonymous)
     {
        value = AccessLevels.CurrentRead;
    }
    else
     {
        if (context.UserIdentity.TokenType == UserTokenType.UserName)
        {
            UserNameIdentityToken user = context.UserIdentity.GetIdentityToken() as UserNameIdentityToken;
            if (user.UserName == "administrator")
\{ value = AccessLevels.CurrentReadOrWrite;
 }
            else
\{ value = AccessLevels.CurrentRead;
 }
        }
    }
     return ServiceResult.Good;
}
```
Also, during creation of the address space, the following event handler was defined for writing the variable: arAdministratorRW.OnSimpleWriteValue = OnWriteAdministratorValue;

and is implemented like this:

```
public ServiceResult OnWriteAdministratorValue(ISystemContext context, NodeState node, ref object value)
{
    if (context.UserIdentity == null || context.UserIdentity.TokenType == UserTokenType.Anonymous)
     {
         TranslationInfo info = new TranslationInfo(
                      "BadUserAccessDenied",
                    "en-US",
                     "User cannot change value.");
         return new ServiceResult(StatusCodes.BadUserAccessDenied, new LocalizedText(info));
     }
     if (context.UserIdentity.TokenType == UserTokenType.UserName)
     {
        UserNameIdentityToken user = context.UserIdentity.GetIdentityToken() as UserNameIdentityToken;
         if (user.UserName != "administrator")
         {
             TranslationInfo info = new TranslationInfo(
                          "BadUserAccessDenied",
                         "en-US",
                          "User cannot change value.");
             return new ServiceResult(StatusCodes.BadUserAccessDenied, new LocalizedText(info));
         }
     }
     return ServiceResult.Good;
}
```
<span id="page-21-0"></span>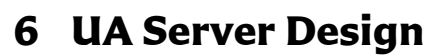

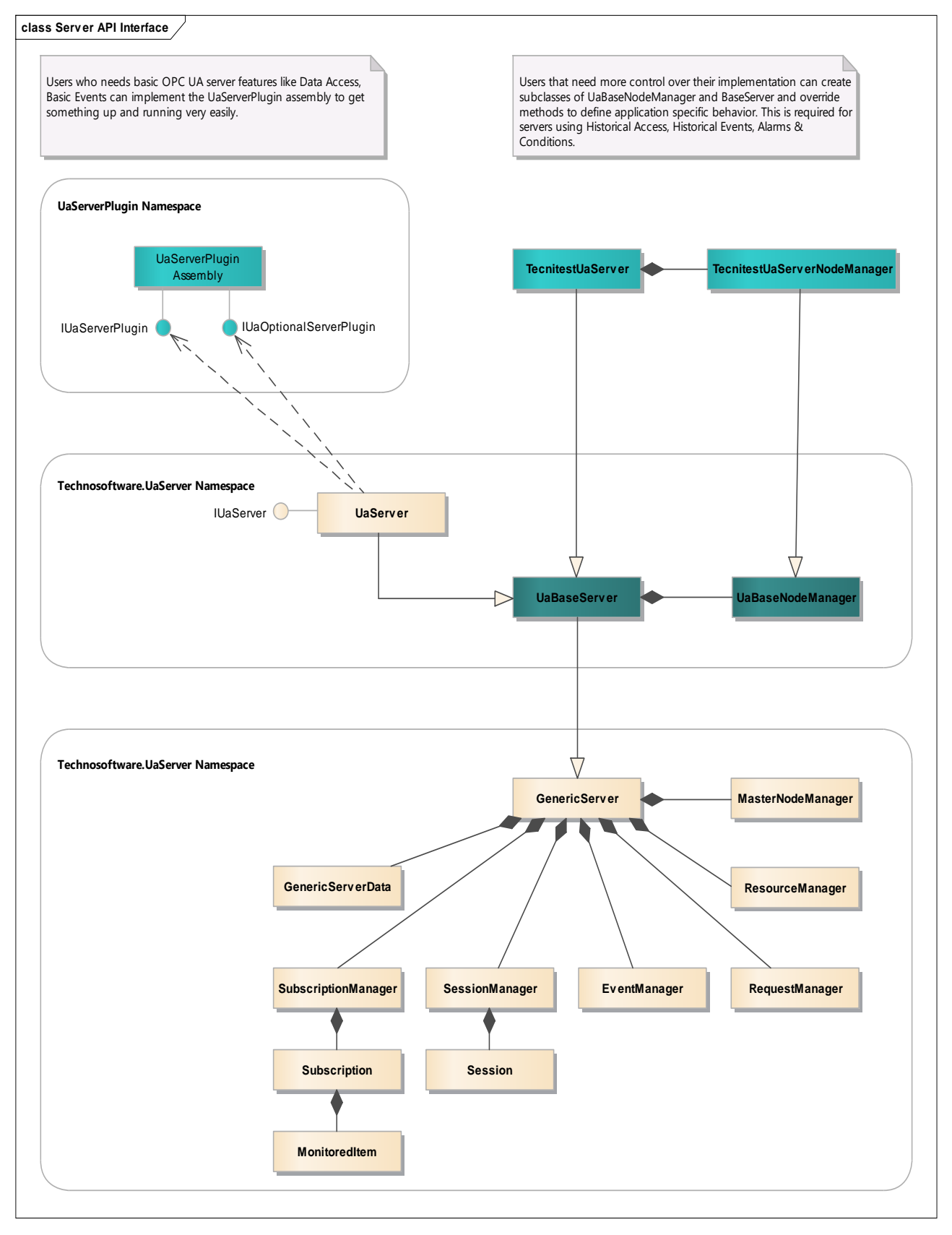

OPC UA Server Development with C#/VB.NET - Version 1.0.9 - 31/05/19 © Copyright 2019, Technosoftware GmbH – www.technosoftware.com

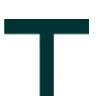

The Server API is designed to ease the server development by handling the standard tasks which all servers need to do and provides APIs that allow users to add their own functionality. These APIs fall into the following categories:

- The first level, the Core Layer, implements all common code necessary for an OPC UA Server and manages communication connection infrastructure like GenericServer, GenericServerData, MasterNodeManager, ResourceManager, SubscriptionManager, SessionManager, EventManager and RequestManager.
- The second level, the Base Layer are interfaces and implementations like UaBaseServer and UaBaseNodeManager for information integration and mapping of the OPC UA defined services. It includes a standard implementation for the Base Layer and require that the user creates subclasses of the classes defined here.
- The third level, the Plugin Layer are interfaces and implementations like IUaServerPlugin and IUaOptionalServerPlugin which allows a very quick and easy implementation of an OPC UA Server. The user can start implementing a base OPC UA server supporting Data Access and Simple Events and later enhance it through adding subclasses of the classes defined in the Base Layer.

The Core Layer classes are used in user applications and tools and should not be changed or subclassed. The Base Layer classes can be subclassed and extended by your application. The Plugin Layer can be used by implementing the interfaces IUaServerPlugin and optionally IUaOptionalServerPlugin.

The WorkshopServerSample only use the Plugin Layer for Startup and uses the TechnitestUaServer and TechnitestUaServerNodeManager classes to be able to use more advanced functionality not available through the UaServerPlugin class.

### <span id="page-22-0"></span>**6.1 Server Startup / Shutdown**

The main instance of an OPC UA Server is provided by the UaServer class and the main customization methods called by the UaServer are in the UaServerPlugin class. Within the main entry point of your server, e.g. Program.cs, you have to declare above classes, e.g.:

```
private static readonly UaServer uaServer = new UaServer();
private static readonly UaServerPlugin uaServerPlugin = new UaServerPlugin();
```
To start the OPC UA Server you only need to call the Start() method like shown below:

```
 try
        {
           uaServer .Start(uaServerPlugin, "WorkshopServer", args);
        }
        catch (Exception e)
        {
       ExceptionDlg.Show("WorkshopServer", e);
 }
```
The UaServer now starts up and calls the following methods defined in the UaServerPlugin.cs:

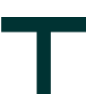

#### <span id="page-23-0"></span>**6.1.1 OnStartup**

This method is the first method called from the generic server at the startup. It provides the possibility to use a custom specific argument handling or even inform the UaServer that it should stop starting by returning an error code. The base implementation looks like:

```
 public StatusCode OnStartup(string[] args)
        {
            return StatusCodes.Good;
 }
```
#### <span id="page-23-1"></span>**6.1.2 OnGetLicenseInformation**

This method is called from the generic server to get the license information. For the WorkshopServer it looks like:

```
 public void OnGetLicenseInformation(out string licenseOwner, out string serialNumber)
\overline{\mathcal{L}} licenseOwner = "";
        serialNumber = "";
 }
```
This turns the SDK into a full product version. Returning empty strings here results in an evaluation version of the server.

#### <span id="page-23-2"></span>**6.1.3 OnGetServer**

To be able to use advanced features of the SDK the WorkshopServerSample returns here an instant of the WorkshopServerSample which then can override some methods of the UaBaseServer class and looks like:

```
 public UaBaseServer OnGetServer()
 {
     return new WorkshopServer();
 }
```
One sample for overriding is the implementation os user authentication.

#### <span id="page-23-3"></span>**6.1.4 OnGetServerProperties**

This method returns some standard properties of the OPC UA Server and looks like:

```
 public ServerProperties OnGetServerProperties()
\overline{\mathcal{L}} var properties = new ServerProperties
\{ ManufacturerName = "Technosoftware GmbH",
                                ProductName = "Technosoftware OPC UA Workshop Server Sample",
                                ProductUri = "http://technosoftware.com/WorkshopServer/v1.0",
                                SoftwareVersion = GetAssemblySoftwareVersion(),
                                BuildNumber = GetAssemblyBuildNumber(),
                                BuildDate = GetAssemblvTimestamp() };
           return properties;
        }
```
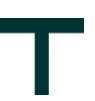

#### <span id="page-24-0"></span>**6.1.5 OnGetNamespaceUris**

This method returns the namespaces used by the application. Typically, only one namespace is returned here and there is no need to change the default implementation for the WorkshopServerSample. It looks like:

```
 public string[] OnGetNamespaceUris()
 {
     // set one namespace for the type model.
    var namespaceUrls = new string[1];
     namespaceUrls[0] = Namespaces.WorkshopServer;
     return namespaceUrls;
 }
```
#### <span id="page-24-1"></span>**6.1.6 OnGetNodeManager**

To be able to use advanced features of the SDK the WorkshopServerSample returns here an instant of the WorkshopServerSampleNodeManager which then can override some methods of the UaBaseNodeManager class and looks like:

```
public UaBaseNodeManager OnGetNodeManager(IUaServer opcServer, IUaServerData uaServer,
                                            ApplicationConfiguration configuration, 
                                            params string[] namespaceUris)
 {
     return new WorkshopServerNodeManager(opcServer, this, uaServer, configuration,
                                           namespaceUris);
 }
```
The WorkshopServerSampleNodeManager is the main place to change the behavior of the UA Server like creating address space, handling client writes to data points as well as handling communication to the underlying machine.

#### <span id="page-24-2"></span>**6.1.7 OnInitialized**

This method is called after the node manager is initialized. So if something fails in the WorkshopServerSampleNodeManager this method may not be reached. It looks like:

```
 public void OnInitialized(IUaServer opcServer, ApplicationConfiguration configuration)
 {
     opcServer_ = opcServer;
 }
```
#### <span id="page-24-3"></span>**6.1.8 OnRunning**

This method is called from the generic server when the server was successfully started and is running. In the standard implementation this is the place where the UI is initialized and started up:

```
 public StatusCode OnRunning()
 {
     // Initialize the user interface.
     Application.EnableVisualStyles();
     Application.SetCompatibleTextRenderingDefault(false);
     // run the application interactively.
    Application.Run(new ServerForm(opcServer_));
     return StatusCodes.Good;
 }
```
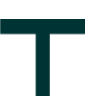

#### <span id="page-25-0"></span>**6.1.9 OnShutdown**

This method is called from the generic server when a Shutdown is executed. To ensure proper process shutdown, any communication channels should be closed and all threads terminated before this method returns. The standard implementation looks like:

```
 public StatusCode OnShutdown(ServerState serverState, string reason, Exception exception)
 {
     return StatusCodes.Good;
 }
```
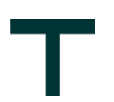

### <span id="page-26-0"></span>**7 Address Space Creation**

The creation of the address space is done in the WorkshopServerNodeManager.cs in the method CreateAddressSpace. Please check the source code to see how different types of nodes are created. The next chapter gives just some hints about this topic.

### <span id="page-26-1"></span>**7.1 Creating variables in the address space**

Variables are created always in the following sequence:

```
1) Create the root folder
        FolderState root = opcServer_.CreateFolder(null, "My Data", "My Data");
        References.Add(new NodeStateReference(ReferenceTypes.Organizes, false, root.NodeId));
        root.EventNotifier = EventNotifiers.SubscribeToEvents;
        opcServer_.AddRootNotifier(root);
```
2) Create the sub folder

```
// create the sub folder
excelDataFolder = opcServer .CreateFolder(rootFolder, folderStructure,
                                               excelDataVariable.GetValue(strSubFolder));
```
#### 3) Create the variable

```
BaseDataVariableState variable = 
   CreateVariable(excelDataFolder,
                             excelDataPrefix + excelDataVariable.GetValue(strBrowseName),
                             excelDataVariable.GetValue(strBrowseName),
                             excelDataVariable.GetValue(strDataType),
                             ValueRanks.Scalar);
```
or

```
AnalogItemState analogVariable = 
   (AnalogItemState)CreateAnalogItemVariable(excelDataFolder,
                         excelDataPrefix + excelDataVariable.GetValue(strBrowseName),
                         excelDataVariable.GetValue(strBrowseName),
                         excelDataVariable.GetValue(strDataType),
                         ValueRanks.Scalar);
```
4) Add the variable to a list of variables

```
// add the variable to the address space
variables.Add(variable);
```
0r

// add the variable to the address space variables.Add(analogVariable);

If a root folder or a sub folder has already been created do not recreate the same root or sub folder otherwise the reference of the initially created folder is lost and variables already added to these folders might be missing in the address space.

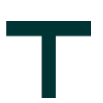

The type of variable to be used during variable creation depends on the presence of the engineering units. Variables without engineering units must be of type "BaseDataVariableState". Variables with engineering units must be of type "AnalogItemState" since only this type allows to assign engineering units.

After all variables are added to the list of variables all nodes and their children of each root folder have to be indexed. This is done at the end of the method CreateAddressSpace:

```
 // for all root folders recursively index the nodes and its children
 foreach (FolderState[] folder in folders.Values)
 {
     // for one root folders recursively index the nodes and its children
     // folder[0] is always the root folder
     AddPredefinedNode(SystemContext, folder[0]);
 }
```
After indexing all nodes and their children of all root folders the address space of the OPC-UA server is ready.

### **Why Technosoftware GmbH?…**

#### **A** Professionalism

Technosoftware GmbH is, measured by the number of employees, truly not a big company. However, when it comes to flexibility, service quality, and adherence to schedules and reliability, we are surely a great company which can compete against the so called leaders in the industry. And this is THE crucial point for our customers.

#### **T** Continuous progress

Lifelong learning and continuing education is, especially in the information technology, essential for future success. Concerning our customers, we will constantly be accepting new challenges and exceeding their requirements again and again. We will continue to do everything to fulfill the needs of our customers and to meet our own standards.

#### **High Quality of Work**

We reach this by a small, competent and dynamic team of coworkers, which apart from the satisfaction of the customer; take care of a high quality of work. We concern the steps necessary for it together with consideration of the customers' requirements.

#### **A** Support

We support you in all phases – consultation, direction of the project, analysis, architecture & design, implementation, test and maintenance. You decide on the integration of our coworkers in your project; for an entire project or for selected phases.

> **Technosoftware GmbH** Windleweg 3, CH-5235 Rüfenach

[sales@technosoftware.com](mailto:sales@technosoftware.com) [www.technosoftware.com](http://www.technosoftware.com/)

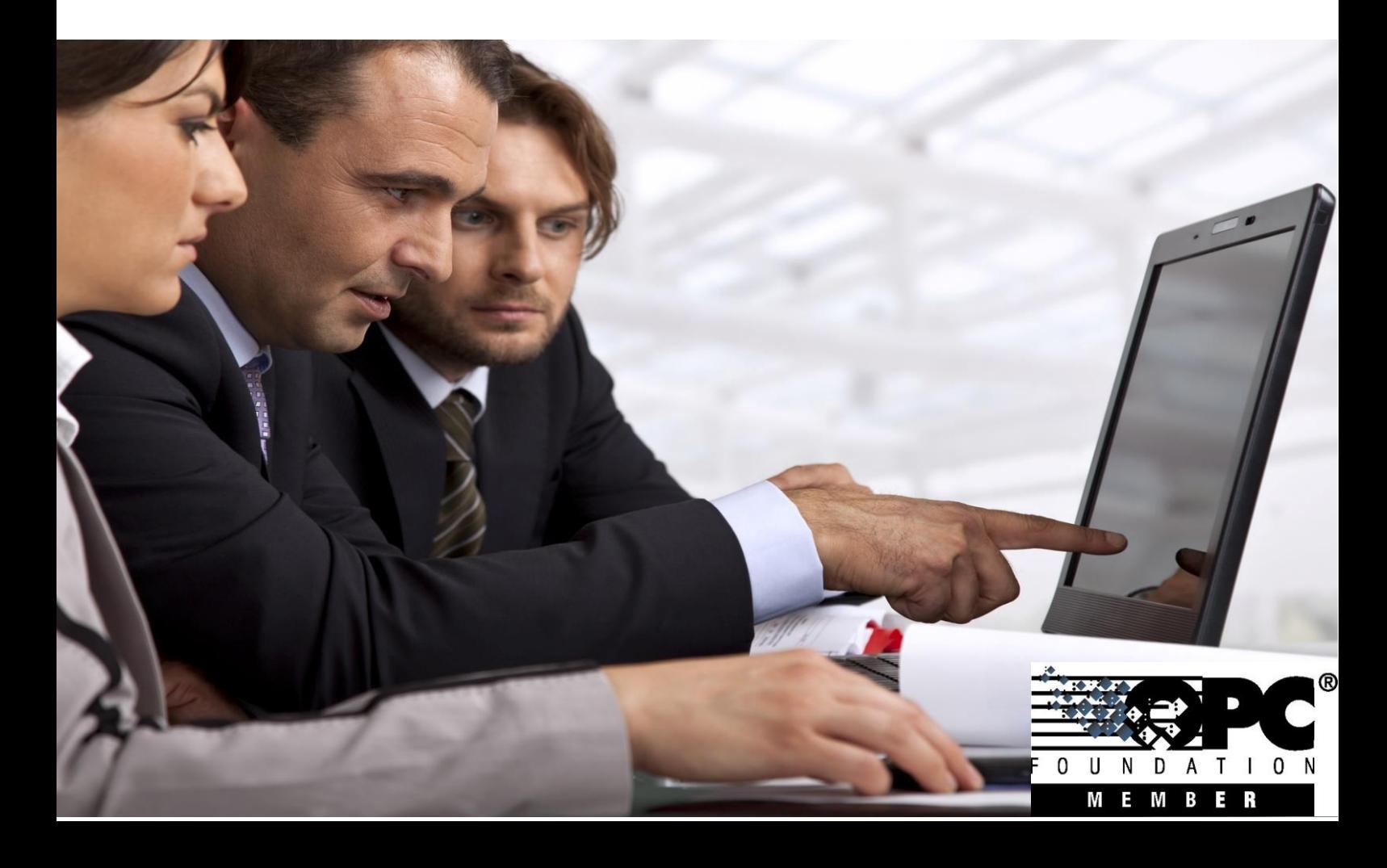